### Using the FT-817 on FT8

### This worked for me

#### N5PGH

## Equipment

- Dell I-5 w/9 pin RS232 serial port ●Windows 7 OS
- ●Fox Delta SC1 Sound Card Interface

●FT-817D

. Yaesu CAT cable CT-62 This is a serial (RS232) to "ACC" cable

## Equipment

●Misc passive cables: 3 stereo audio

●Special cable for SC1. RJ45 pins 7&8 to "data" pins 3&4. I had to make this one to keep it "amateur". The plug is from a ps2 mouse or keyboard.

#### Special interface cable

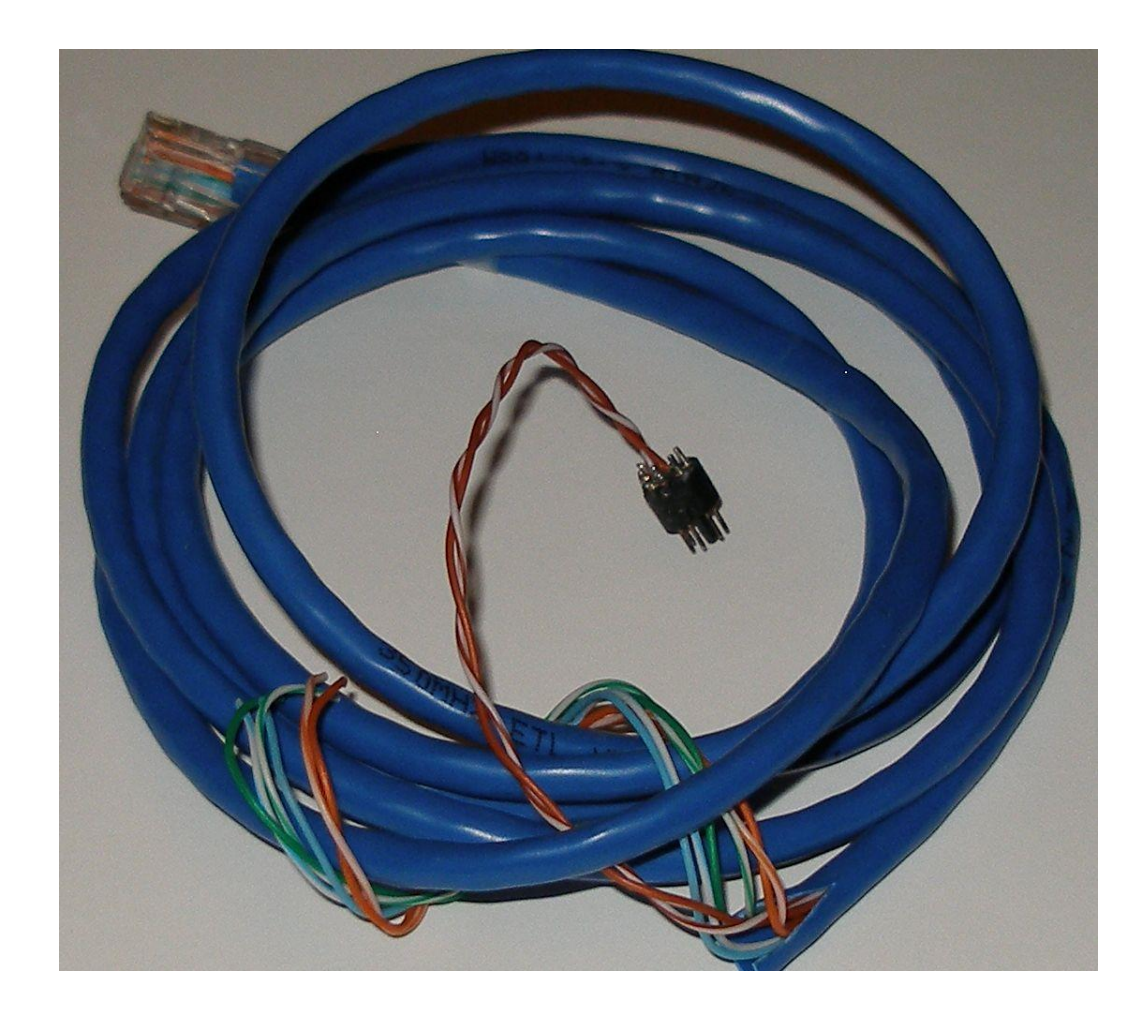

## Radio setup

- ●Chk/Set CAT RATE (14) 38400
- ●Chk/Set DIG-MODE (26) user-u
- .Remove mic
- . Switch SP/PH to PH(one)
- ●Power off while setting up FT8

# Setup FT8

**Set up FT8 per the instructions and as well as a.** time sync software.

- I use a GPS puck with nmeatime 2
- Exit FT8 before plugging in cables

## FT8 FT817D settings

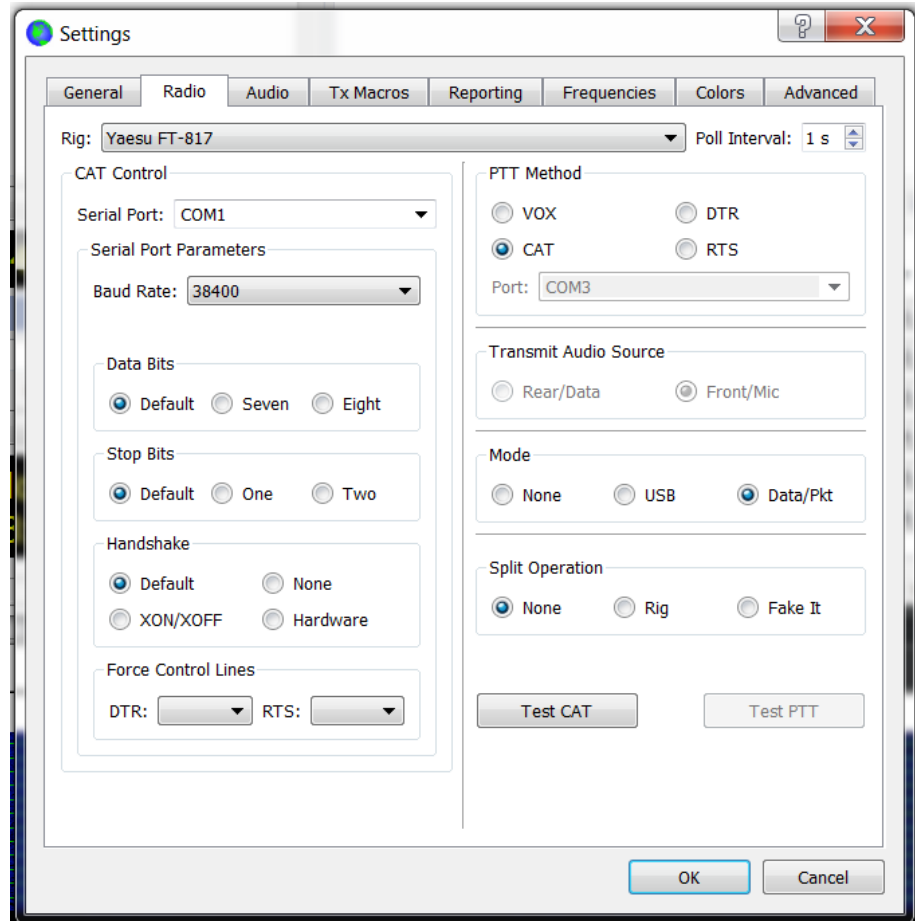

#### Interface

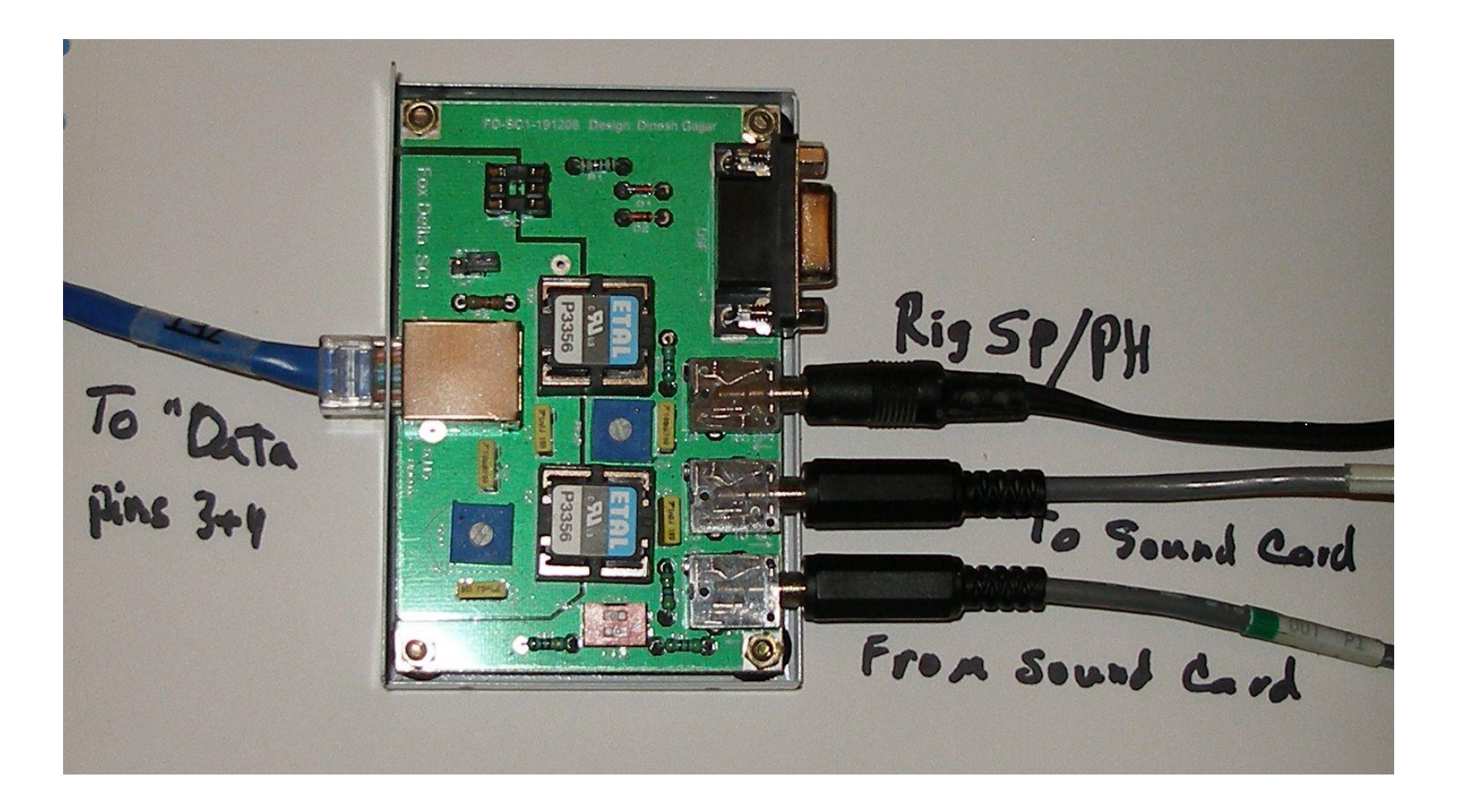

## Hookup procedure

- With power off and FT8 not running:
- ●Set PC audio in and out levels to 50%

. Connect all cables per interface instructions. I used the PC mic and spkr connectors in the rear of the computer.

. Connect dummy load to radio with a power meter inline

## Hookup procedure

- ●Start FT8
- ●Power up FT817D

**Put FT8 in transmit mode (Tune) and adjust audio.** level to radio using mini vr to keep power out below compression point

. Connect antenna and adjust audio level to pc using both radio volume control and mini vr in interface to show about 35 db on FT8 level meter

## Normal operation

- The order of starting FT8 and power to the radio is not important.
- . The mic is not plugged in while running FT8

If you have any operational questions, come to the meeting and ask

## **Notes**

Once you set the speaker output level on the pc (50. %), leave it alone. If you change it, the radio power will also change accordingly.

. On my Dell, plugging an audio cable into the front connector kills the audio to the rear

•Support for Win 7 ends Jan, 2020. If you continue to use it, and disconnect the pc from the internet, you will need a non-internet based time sync solution.

## **Notes**

I use a GPS puck with nmeatime2.

- The GPS puck I have is a Pharos GPS-360 which was used with Microsoft Streets
- ●<http://visualgps.net/index.html#nmeatime2-content>
- Learn more about time sync here:
- ●[https://www.lammertbies.nl/comm/info/GPS](https://www.lammertbies.nl/comm/info/GPS-time.html)time.html